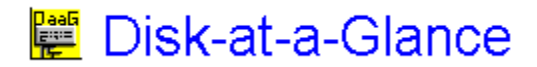

#### **copyright 1993 by Steve Leonard**

Daag is a presentation / reporting tool. It enables you to determine which directoriies are using most of your hard disk space. Now you can easily determine how many megabytes of disk space are required for a particular product.

### **Table of contents:**

Quick Start Use Daag *now* !.

The Button Bar Fast Access to functions

Child Windows Several Types

Miscellaneous Things to know

Registration Paying for this program

### Daag Button Bar

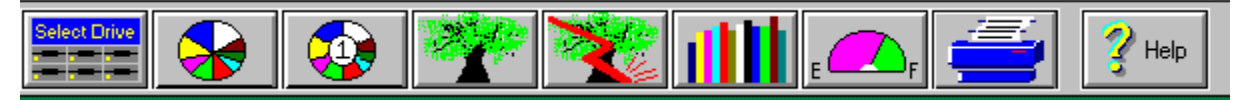

The button bar offers rapid access to most of the functions in Daag. Simply click on any button to activate its function.

For more information on the *Select Drive*, *Regen Tree,* and *Print* buttons, see the Miscellaneous things to know section.

The other buttons are explained in the Types of Child Windows section.

You may also access these functions from the pulldown menus.

# **Types of Child Windows**

DaaG provides several types of *child windows*, so called because they are offspring of the program's main window. Child windows may be tiled, cascaded, and printed from the program's menu.

Daag has the following types of child windows:

Pie Chart

Pie Chart Level One

Tree Map

**Bar Chart** 

Space Gauge

## **Miscellaneous Notes about DaaG**

### **Logical Drive Letter**

The Pie Chart buttons and the Tree Map button operate on the *currently selected* disk drive.

To change to another drive, simply click on the first button (select disk drive).

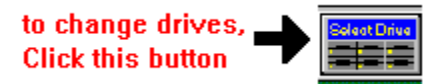

#### **Printing**

Clicking on the print button will print the *active* (focused) child window. To make a window focused, simply click on it.

### **Regenerate Tree**

This option is activated either by menu or with the button that shows lightning hitting the tree. It will create an updated tree map file (DAAG32.TRE) in the DAAG directory.

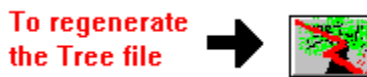

You should update the Tree Map file periodically, since the Tree Map and Pie Charts get their data from this file.

### **Quick Start**

To see one of DaaG's most useful features, click on the PieChart button on the button bar. It will graphically show you the 16 largest directories on the current disk. You may select another logical disk drive by clicking on the "select disk" buttion.

Please Note : Daag will **create a directory** named *DAAG* on each logical disk that you invoke this function or the Tree Map function for.

The directory will contain the Daag **tree map file**, **DAG32.TRE**.

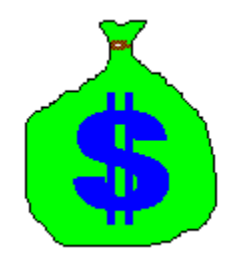

If you haven't done so already, please send a modest payment of ONIY \$6 to:

Steve Leonard 212 Green Springs Ln Madison, AL 35758

For your payment, you will receive a postcard with a code that enables the Bar Graph function, and removes the shareware notice from the About box.

See the **readme.dag** file for more information.

Menus can be accessed by clicking on the option, or by holding down the Alt key and the underlined letter.

displays a **Pie Chart** of the 16 largest individual directories in your disk. Actually, it shows the 15 largest directories, will the remaining directories summed up together as *All Other*.

displays a **Pie Chart** of the 16 largest *cumulative* directories (a directory and sum of all its subdirectories).

displays a **directory tree map** that shows the number of bytes in each directory, number of file sin each directory, cumulative directory size, and subdirectory count.

displays **Analog Gauges** depicting the total and available space on each logical drive on your system.

displays a **Bar Graph** of the number of bytes in each directory, from largest to smallest. This option is only available to *paying* customers.